# **R3082D PC Blade Quick Start Guide**

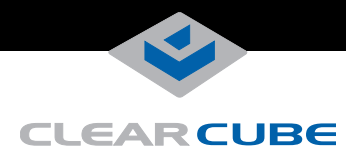

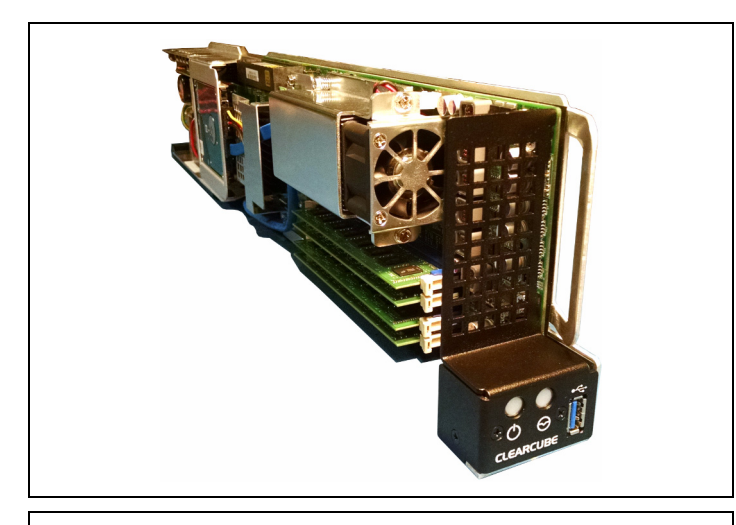

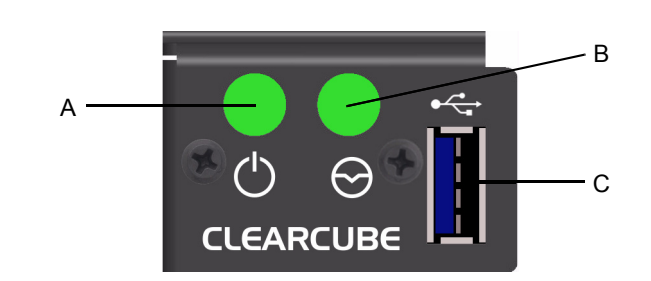

The following table details the front panel features shown above.

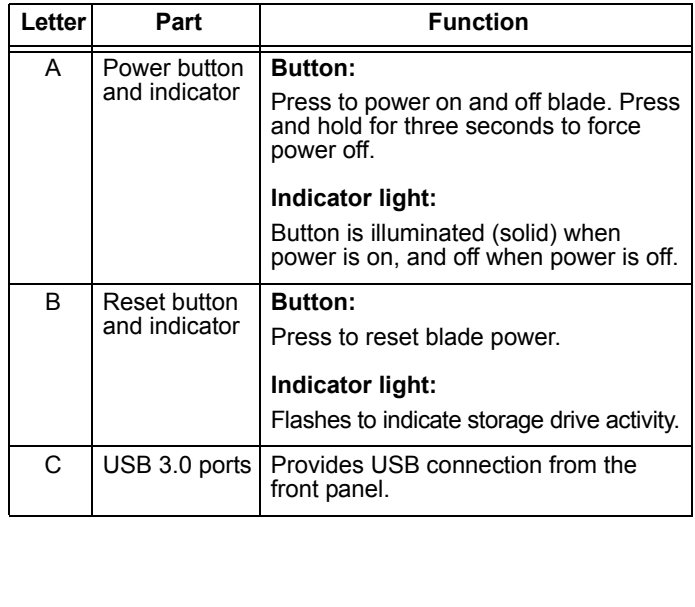

**NOTICE!** This guide pertains to R3082D Blade PCs with serial number **ZSR03923** and higher. For documentation about R3082D Blade PCs with earlier (lower) serial numbers, see Revision B of this document.

#### **R3082D Overview**

In typical ClearCube environments, R3082D blades are centrallylocated in data centers. Each blade user has a user port (such as a ClearCube zero client, a thin client, or an admin C/Port) on their desk connected over a network to an R3082D blade. User ports provide the interface to the blade (monitor, keyboard, mouse, and so on).

## **Inserting an R3082D in a Chassis**

Install R3082D blades in a ClearCube R4300-series chassis to provide power, network connections, and more.

**CAUTION** Never force blades into a chassis. Mishandling blades can cause critical hardware failure, data loss, or both.

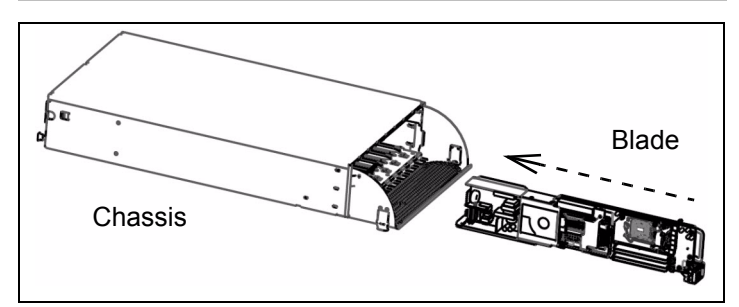

If you have an R4200-series chassis, contact ClearCube Sales to determine the R3082D features that your chassis supports.

## **Powering on and Restarting an R3082D**

Insert an R3082D in a chassis to provide power. To power on the blade, press the **Power** button located on the left-hand side of the front panel, as shown in the adjacent figure.

To restart the blade, press the **Restart** button, located on the righthand side of the front panel.

## <span id="page-0-0"></span>**Powering on for the First Time**

These instructions assume that devices are on a LAN on the same subnet and that SLP is permitted. Powering on an R3082D for the first time displays the operating system out-of-box experience (OOBE). Record the hostcard MAC address displayed on a label on the side of the blade. Insert the R3082D in a chassis (described above). Connect an Ethernet cable to the secondary port on the back of the chassis that corresponds with the slot that the blade is in (see the chassis network module figure on the following page). Connect the other end of the cable to the RJ45 port on the rear of a zero client. Power on the blade and the zero client and monitor. Connect to the host by selecting the hostcard's MAC address displayed on the monitor. After connecting, you can complete the OOBE.

#### **Powering Down an R3082D**

To power down the R3082D, gently press the power button. You can then remove the blade from the chassis as described below.

—*Continued on Reverse*—

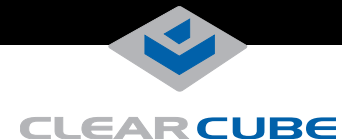

## **Removing an R3082D from a Chassis**

To remove an R3082D from a chassis, open the chassis door and press the power switch, located on the left-hand side of the front panel. Wait for the green power light to turn off.

**CAUTION** Always completely power down a blade using the power button or by shutting down the OS before removing it from a chassis. Removing a blade before completely powering down can cause critical hardware failure, data loss, or both.

Hold the blade by the handle and pull back to remove the blade. Support the rear of the blade as you remove it from the chassis.

- **CAUTION** Never forcefully remove blades from a chassis. Mishandling blades can cause critical hardware failure, data loss, or both.
- **CAUTION** Use care when handling blades; some surface might be hot.

#### **Network Cabling**

The rear of a ClearCube chassis (shown below) provides up to 2 Gigabit Ethernet ports (1 primary port and 1 secondary port) for each blade, depending on video card configuration.

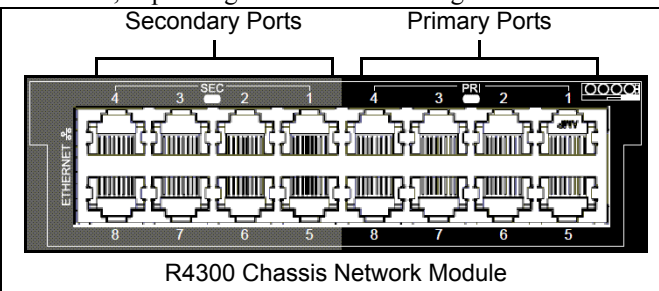

**Video Host card with PCoIP® technology:** For blades with this video configuration, the primary port is Gigabit Ethernet and the secondary port is for PCoIP communication. For example, if the blade is in slot 3, primary port 3 provides Gigabit Ethernet and secondary port 3 provides PCoIP communication.

**Onboard graphics:** For blades with onboard graphics, the primary and secondary ports of the slot that the blade occupies are Gigabit Ethernet. For example, if the blade is in slot 3, primary port 3 and secondary port 3 provide Gigabit Ethernet for the blade.

## **OS Network Connections Mapped to Chassis NICs**

After you insert a blade in a chassis, the Windows operating system shows two network connections in the Network Connections window (from the Control Panel's Network and Internet group, click **View network status and tasks**, and then click **Change adapter settings**). The table below shows how each network connection in the OS is mapped to the Ethernet ports (Primary & Secondary) on the rear of the chassis (shown above).

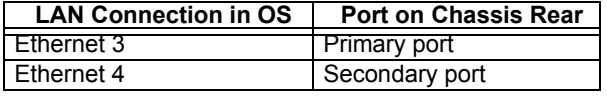

## **C/Port Cabling**

When connecting a C/Port to an R3082D, use the C/Port connector on the Connect Bay Module that corresponds to the slot that the blade is in (the Connect Bay Module is located on the rear of the chassis on the far left side).

#### **BIOS Screen Access**

To view pre-OS video and BIOS screens, connect a blade and a zero client as described in "[Powering on for the First Time,](#page-0-0)" above. After connecting to the blade, restart the blade by pressing the host power button on the rear of the zero client or by pressing the reset button on the front of the blade. Press **F2** to enter Setup when the prompt is displayed. To disable or change the length of the boot pause screen (which enables USB device enumeration for BIOS screen access), choose **Boot > Access to BIOS from Cloud Desktop** from the BIOS Setup Utility. The default is 15 seconds.

#### **Mass Storage Lockout (MSL)**

The R3082D motherboard provides a jumper for mass storage lockout (MSL). MSL is *disabled* by default. When *enabled*, MSL prevents users from connecting mass storage devices (USB drives, flash drives, and so on) to user ports connected to the blade. The MSL header is JP6, located below the video card and to the right of the Ethernet port on the bottom edge of the blade. (The CMOS header is immediately below the MSL header; ensure that you move the jumper on the top-most header, not on the CMOS header.)

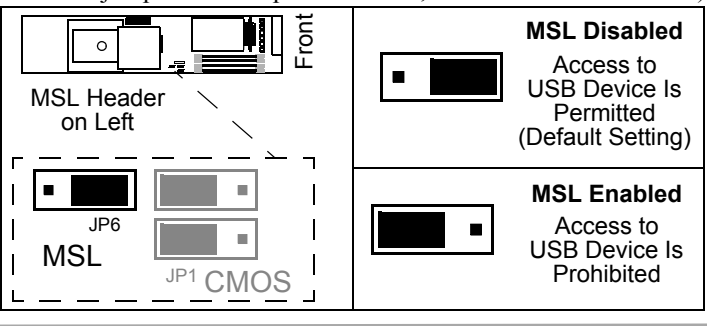

#### **Memory Modules**

The R3082D contains 4 slots for DDR3 1600 and 1333 memory modules (for 32 GB maximum system memory). A minimum of one memory module is required. ECC DIMMs are not supported.

#### **NOTE** Most 32-bit operating systems support a maximum of 4 GB of RAM.

## **Additional Information about R3082D**

See *R-Series Data Center Products User's Guide* at [www.clearcube.com/support/](http://www.clearcube.com/support/) for more information about these topics, and for additional information about using and configuring the R3082D.

Email: [support@clearcube.com](mailto:support@clearcube.com) Web site[:www.clearcube.com/support/](http://www.clearcube.com/support/) Toll-free: (866) 652-3400 Phone: (512) 652-3400

**WEEE Disposal Guidelines**: In the European Union, this electronic product falls under the European Directive (2002/96/EC) WEEE. When it reaches the end of its useful life or is no longer wanted, do not discard it with conventional waste; dispose of it at an approved designated recycling and/or treatment facility. Laws are different in each country, so please check with your local authorities for proper disposal instructions. For assistance, contact ClearCube at recycle@

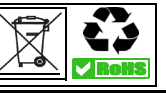